# **Mailing Lists**

### **Why am I subscribed?**

If you ever took a course here you probably have a CS account. When you sign up for a CS account you get cnet@cs.uchicago.edu email address, which we automatically forward to your cnet@uchicago.edu address. We then subscribe you (cnet@cs.uchicago.edu) to the cs@mailman.cs.uchicago.edu mailing list. As a CS computer account holder we need a method to communicate with you. Mailing lists are one of the best ways to do so.

### **Unsubscribing**

If you no longer want to receive the emails from any list in our department there is a link located at the bottom of every email sent out by the list host that allows you to unsubscribe. The link you are looking for will look something like this:

cnetid@cs.uchicago.edu

https://mailman.cs.uchicago.edu/mailman/listinfo/cs

On the bottom of this page you will see a text box: To unsubscribe from cs, get a password reminder, or change your subscription options enter your subscription email address:

If you leave the field blank, you will be prompted for your email address

#### **The Tricky part**

This is where it gets a bit tricky because depending on what time your account was created we will have used your [cnetid@cs.uchicago.edu](mailto:cnetid@cs.uchicago.edu) (auto forward to [cnetid@uchicago.edu\)](mailto:cnetid@uchicago.edu) or [cnetid@uchicago.edu](mailto:cnetid@uchicago.edu) email address. If you are unsure which email to use you will need to try both. (Try cnetid@cs.uchicago.edu before trying cnetid@uchicago.edu).

After entering in your email you will be presented with a screen where you will be able to actually click the button to unsubscribe. Click this and you will be emailed a confirmation email. Click the link in said email and you are done. If you did not receive a confirmation email, you did not enter in the correct email address.

## **Why is this so complicated?**

There isn't any good reason… Just that the list host has existed for many years.

Unsubscribe or edit options

From: <https://howto.cs.uchicago.edu/> - **How do I?**

Permanent link: **<https://howto.cs.uchicago.edu/techstaff:mailinglist?rev=1431362176>**

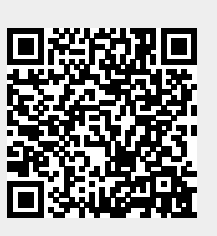

Last update: **2015/05/11 11:36**